Anleitung zum Eintragen neuer Themenkreise:

- 1. Auf die Registerkarte Systematik gehen.
- 2. Im weißen Feld rechts neben Themenkreis den neuen Themenkreis eintragen. Z.B. Cowboy & Indianer

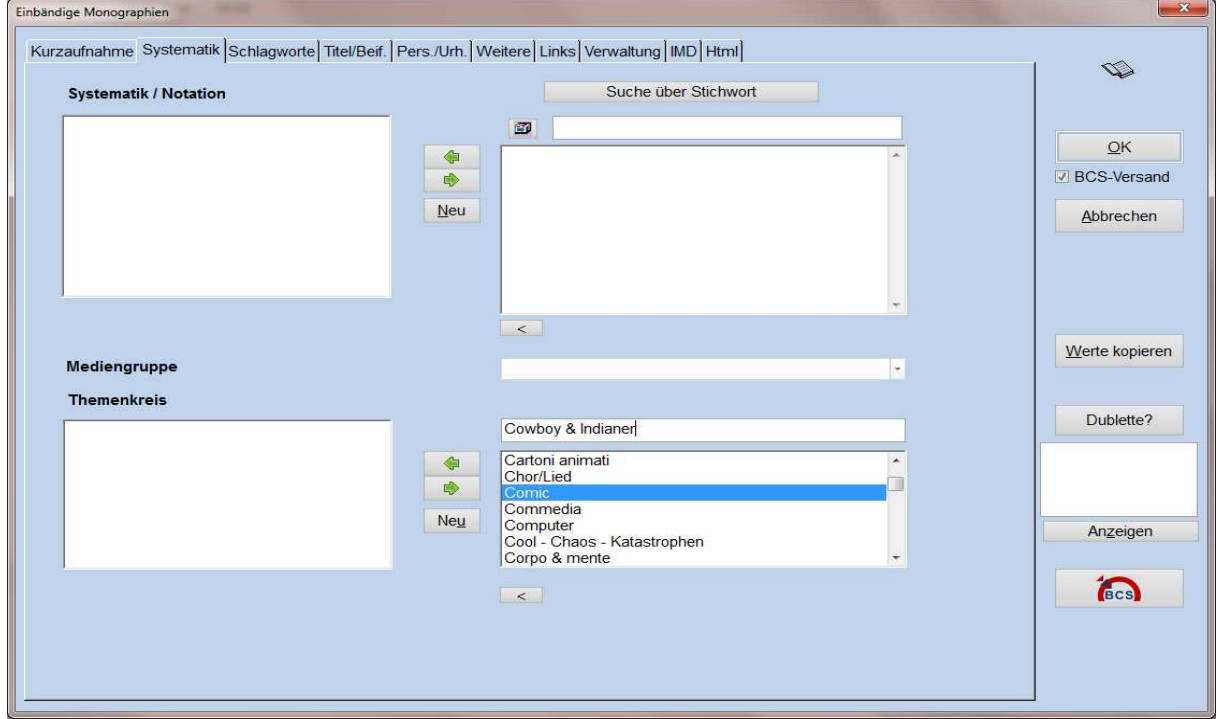

3. Dann auf den Button "Neu" klicken.

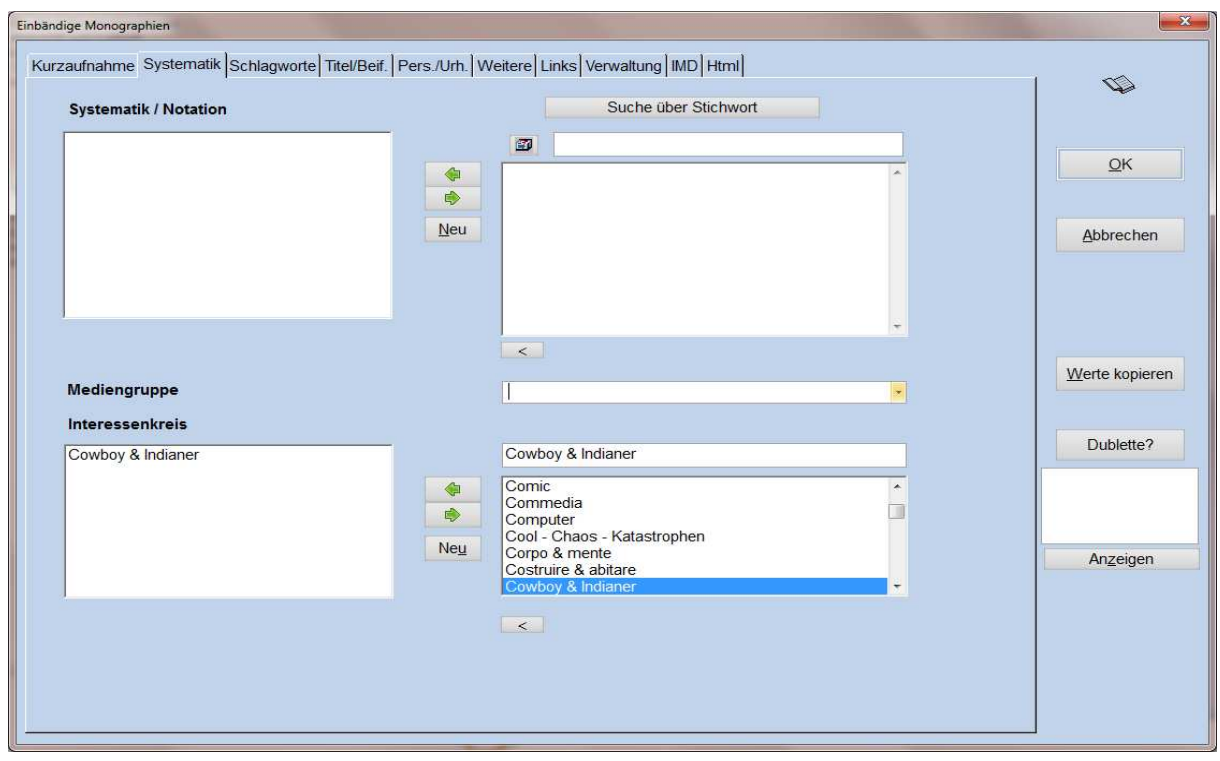

4. Der neue Themenkreis ist jetzt angelegt.